# KNOWLEDGE SHARING

#### Question/Issue/Symptom/Problem:

How to download temperature and event logs from TSX & Advanced Series ULT Freeezers.

# **Resolution/Answer:**

Follow Steps Below:

1. Select notebook icon from the main screen.

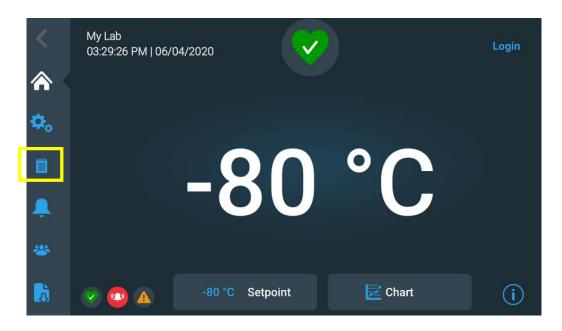

2. Press Export Log.

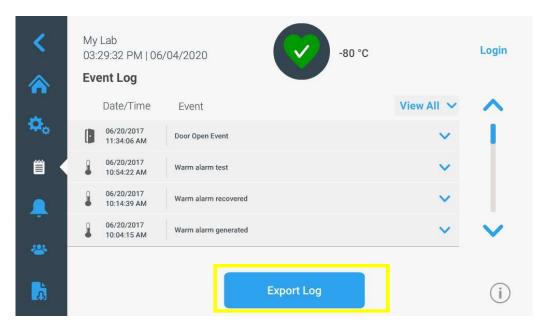

3. Export Event and Temp Log. Then choose PUC as file type and 6 month worth of data. It may take a moment due to temp logs. If 6 months of data will not download correctly, select customize and download 3 months at a time.

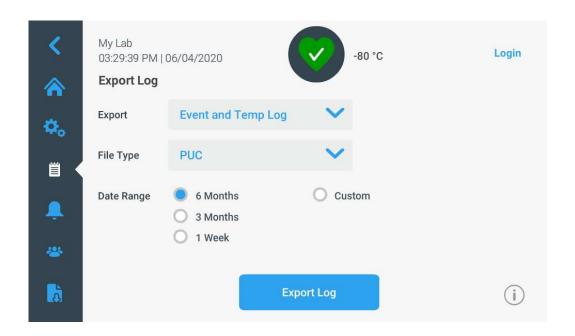

# Title:

Downloading TSX & Advanced Series ULT Freezer PUC File Instructions

### **Audience:**

Public

#### **Author:**

Alex Franklin